# 中通客车控股股份有限公司

# 召开 2015 年第二次临时股东大会网络投票的提示公告

 本公司及董事会全体成员保证公告内容的真实、准确和完整,对公告的虚假 记载、误导性陈述或者重大遗漏负连带责任。

公司于 2015 年 11 月 4 日在《中国证券报》、《证券时报》、《证券时报》 以及巨潮资讯网上刊登了《中通客车控股股份有限公司关于召开 2015 年第二次 临时股东大会的通知》,本次股东大会采用现场投票和网络投票相结合的方式召 开。现将有关事项再次提示如下:

### 一、 召开股东大会的基本情况

(一)本次股东大会的召开时间

1、现场会议时间:2015 年 11 月 24 日(星期二)上午 9:30;

2、网络投票时间:

(1)通过深圳证券交易所交易系统进行网络投票的具体时间为 2015 年 11 月 24 日上午 9:30~11:30, 下午 13:00~15:00;

(2)通过深圳证券交易所互联网投票系统进行网络投票的具体时间为 2015 年 11 月 23 日下午 15:00 至 2015 年 11 月 24 日下午 15:00 期间的任意时间。

(二)股权登记日:2015 年 11 月 17 日;

(三)现场会议召开地点:聊城市经济开发区黄河路 261 号公司会议室;

(四)会议召集人:公司董事会

(五)会议表决方式:本次股东大会采取现场投票与网络投票相结合的方式。

1、现场投票:股东本人出席现场会议或者通过授权委托书委托他人出席现 场会议;

2、网络投票:公司将通过深圳证券交易所交易系统和互联网投票系统

(http://wltp.cninfo.com.cn)向全体股东提供网络形式的投票平台,公司股东可 以在上述网络投票时间内通过上述系统行使表决权。

(六)参加会议方式

股东投票表决时,同一股份只能选择现场投票、深圳证券交易所交易系统投 票、深圳证券交易所互联网系统投票中的一种,不能重复投票。具体规则为:

如果同一股份通过现场、交易系统和互联网重复投票,以第一次投票为准;

如果同一股份通过交易系统和互联网重复投票,以第一次投票为准;

如果同一股份通过交易系统或互联网多次重复投票,以第一次投票为准。

(七)出席对象

1、本公司董事、监事及高级管理人员及见证律师;

2、截至 2015 年 11 月 17 日下午 15:00 收市后,在中国证券登记结算有限责 任公司深圳分公司登记在册并办理了出席会议登记手续的公司全体股东,股东因 故不能到会的,可委托代理人出席会议并参加表决。

### 二、股东大会审议事项

关于修改公司章程的议案

该议案须经公司股东大会特别决议审议通过。

以上议案已经公司第八届董事会第十六次审议通过,具体情况详见 2015 年 11 月 4 日《中国证券报》、《上海证券报》、《证券时报》及公司指定信息披露网 站巨潮资讯网(www.cninfo.com.cn)的公司公告。

### 三、现场会议登记办法

(一)登记方式:

1、个人股东亲自出席会议的,应当持本人有效身份证、股东账户卡和持股 凭证办理登记手续;

2、出席会议的法人股东代表为股东单位法定代表人的,请持本人身份证、

法定代表人证明书和持股凭证办理登记手续;

3、异地股东可以通过传真方式登记。

(二)登记时间:2015 年 11 月 20 日上午 8:30-12:00,下午 13:30-17:00。

(三)登记地点:公司证券部。

(四)受托行使表决权人需登记和表决时提交文件的要求;

1、个人股东代理人需提交本人身份证、委托人身份证、授权委托书和委托 人持股凭证;

2、法人股东代理人需提交本人身份证、法人股东单位的法定代表人亲自签 署的授权委托书、营业执照复印件(加盖公司公章)和持股凭证。

#### 四、参与网络投票的股东的身份认证与投票程序

本次股东大会除现场投票外,还向股东提供网络投票平台;网络投票系统包 括深圳证券交易所交易系统和互联网投票系统,网络投票程序如下:

(一)采用深圳证券交易所交易系统投票操作流程

1、通过深圳证券交易所交易系统进行网络投票的具体时间为:2015 年 11 月 24 日上午 9:30 至 11:30, 下午 13:00 至 15:00;

2、深圳证券交易所交易系统投票方式

投票期间,交易系统将挂牌一只投票证券,股东以申报买入委托的方式对表 决事项进行投票。

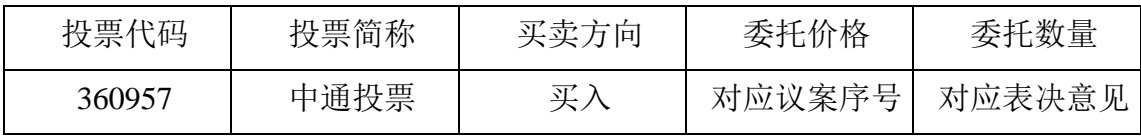

3、深圳证券交易所交易系统股东投票的具体程序

(1)输入买入指令;

(2)输入证券代码 360957;

(3)在"委托价格"项下填报本次股东大会的议案序号。

本次临时股东大会议案对应"委托价格"一览表如下:

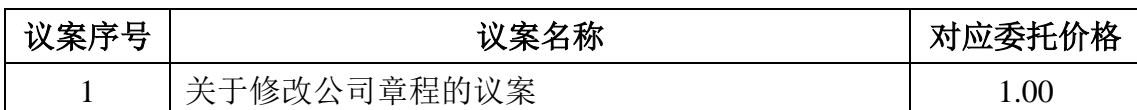

(4)在"委托数量"项下填报表决意见。表决意见对应的申报股数如下:

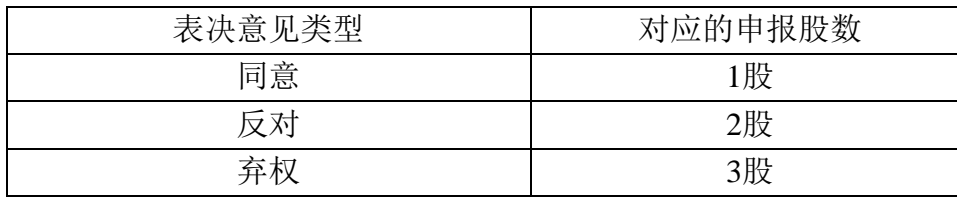

(5)不符合上述规定的投票申报无效,深圳证券交易所交易系统作自动撤 单处理。

4、注意事项

(1)网络投票不能撤单;

(2)对同一表决事项的投票只能申报一次,多次申报的以第一次申报为准;

(3)同一表决权既通过交易系统又通过互联网投票的,以第一次有效投票 结果为准;

(4)如需查询投票结果,请于投票当日下午 18:00 以后登录深圳证券交易 所互联网投票系统(http://wltp.cninfo.com.cn),点击"投票查询"功能,可以查 看个人网络投票结果,或通过投票委托的证券公司营业部查询。

(二)采用互联网系统投票的操作流程

1、股东获取身份认证的具体流程:

按照《深圳证券交易所投资者网络服务身份认证业务实施细则》的规定,股 东可以采用服务密码或数字证书的方式进行身份认证。

(1)申请服务密码的流程

深圳证券信息有限公司在深圳证券交易所互联网投票系统(网址: http://wltp.cninfo.com.cn)开设"密码服务"专区。投资者申请服务密码,须先 在上述"密码服务"专区注册,再通过深圳证券交易所交易系统激活服务密码。

该服务密码需要通过交易系统激活后使用。

注册:登陆上述网址的"密码服务"专区,点击"申请密码",按要求填写 "姓名"、"证券账户号"、"身份证号"等相关资料,设置服务密码;如申请 成功,系统会返回一个激活校验号码。请牢记"校验密码"。

(2)激活服务密码

投资者通过深圳证券交易所交易系统激活服务密码,比照新股申购业务操作:

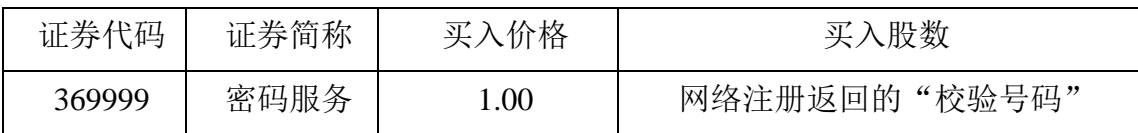

服务密码可在申报五分钟后成功激活。服务密码激活后长期有效,在参加其 他网络投票时不必重新激活。密码激活后如遗失可通过交易系统挂失,挂失后可 重新申请,挂失方法与激活方法类似。

(3)申请数字证书

申请数字证书的,可向深圳证券信息有限公司或其委托的代理发证机构申请。 咨询电话:0755—83239016。

2、通过互联网投票系统投票

股东根据获取的服务密码或数字证书登陆互联网投票系统(网址: http://wltp.cninfo.com.cn)进行互联网投票系统投票。

(1)登陆网址 http://wltp.cninfo.com.cn, 在"上市公司股东大会列表"选择 "中通客车控股股份有限公司 2015 年第二次临时股东大会投票";

(2) 进入后点击"投票登陆",选择"用户密码登陆",输入您的"证券 账号"和"服务密码";已申领数字证书的投资者可选择 CA 证书登陆;

(3)进入后点击"投票表决",根据网页提示进行相应操作;

(4)确认并发送投票结果。

3、互联网投票系统投票时间

投资者通过深圳证券交易所互联网投票系统进行网络投票的起止时间为 2015 年 11 月 23 日下午 15:00 至 2015 年 11 月 24 日下午 15:00 的任意时间。

# 五、其他事项

1、现场会议联系方式

联系人: 王兴富、赵磊

联系电话: 0635-8325577、8322765;

联系传真: 0635-8328905、8322166

2、会议费用:参与现场会议股东及委托人食宿、交通费用自理。

3、网络投票系统异常情况的处理方式

网络投票期间,如网络投票系统遇突发重大事件的影响,则本次临时股东大 会的进程按当日通知进行。

中通客车控股股份有限公司

# 董事会

2015 年 11 月 19 日

附件:现场会议授权委托书

# 授权委托书

兹授权委托 先生(女士)代表本公司(本人)出席中通客车控股股份有 限公司 2015 年第二次临时股东大会,并按以下指示代为行使表决权。

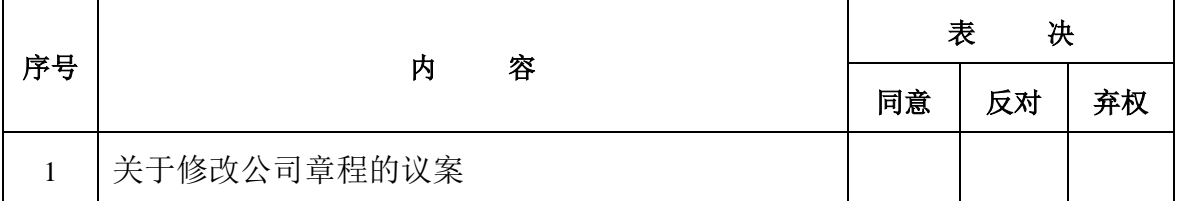

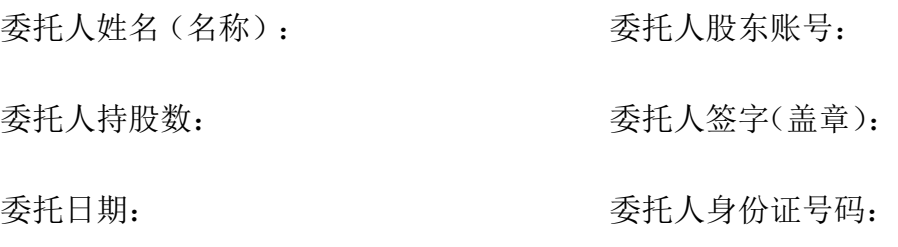

受托人身份证号码:

受托人签字(盖章):

说明:请在"同意"或"反对"或"弃权"空格内填上"√"号。投票人只 能表明"同意"、"反对"或"弃权"一种意见,涂改、填写其他符号、多选或 不选的表决票无效,按弃权处理。

此表复印有效。